## Cómo comunicarse con ServasOnline: enviar y recibir mensajes

## Recibir mensajes

1. Notificación por correo electrónico: si alguien te envía un mensaje a través de ServasOnline, irá a la dirección de correo electrónico que hayas introducido como "correo electrónico para notificaciones de Servas".

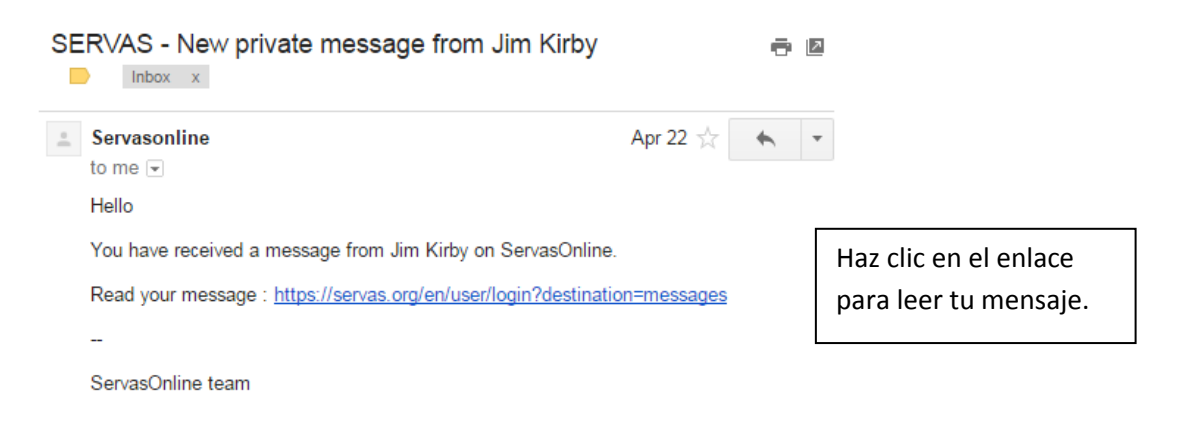

2. Entra en ServasOnline y lee tu mensaje: el enlace del correo electrónico te llevará primero a la página de "inicio de sesión" para que introduzcas tu contraseña y después a la página de "Mis conversaciones".

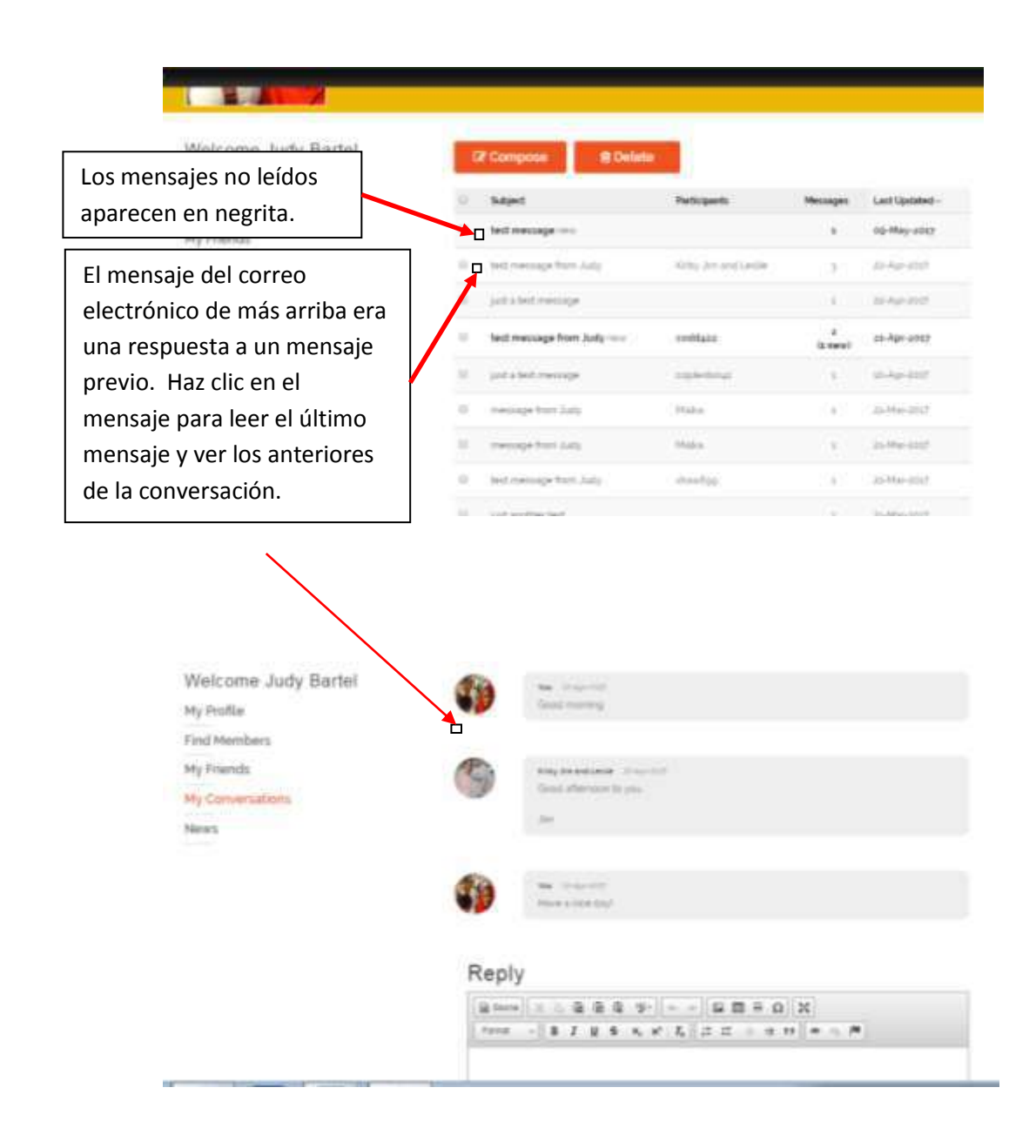

## Enviar mensajes

Existen diversas maneras de comunicarse con miembros.

1. La antigua manera: correo electrónico o teléfono: Revisa **la sección de Anfitriones de los perfiles de Miembros para ver cómo quieren que te pongas en contacto con ellos.** Si especifican "teléfono", no te extrañe que no respondan a los correos electrónicos. Puede que no miren el correo electrónico a menudo. Si no figuran ni número de teléfono ni correo electrónico, tendrás que enviarles un mensaje a través de la página web.

2. Envía un mensaje desde la pantalla de Perfil de Miembro:

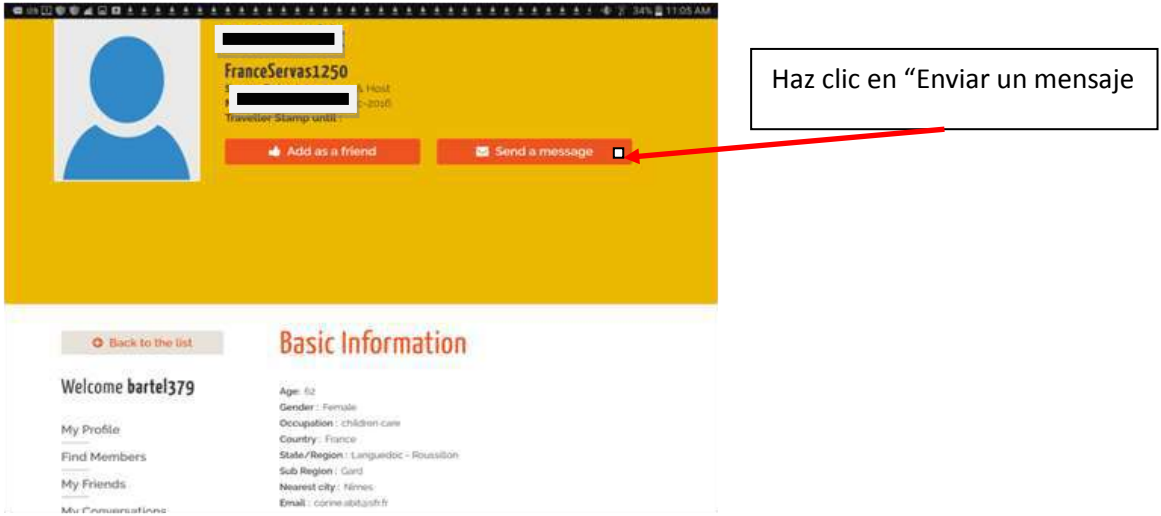

## Escribe tu mensaje en la casilla que se abrirá:

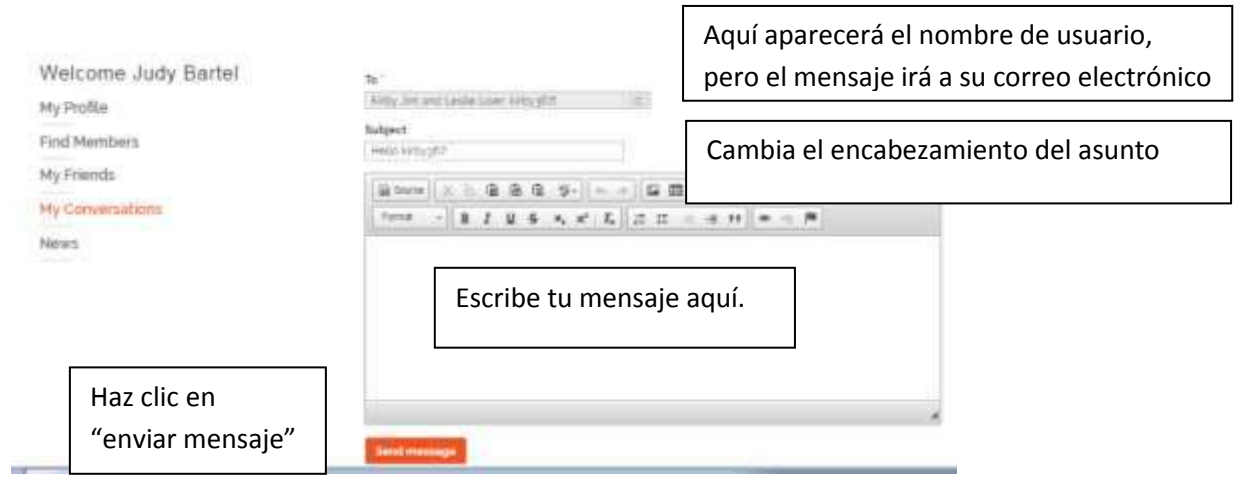

3. Envía un mensaje a uno o más miembros desde la pantalla de Ver la Lista

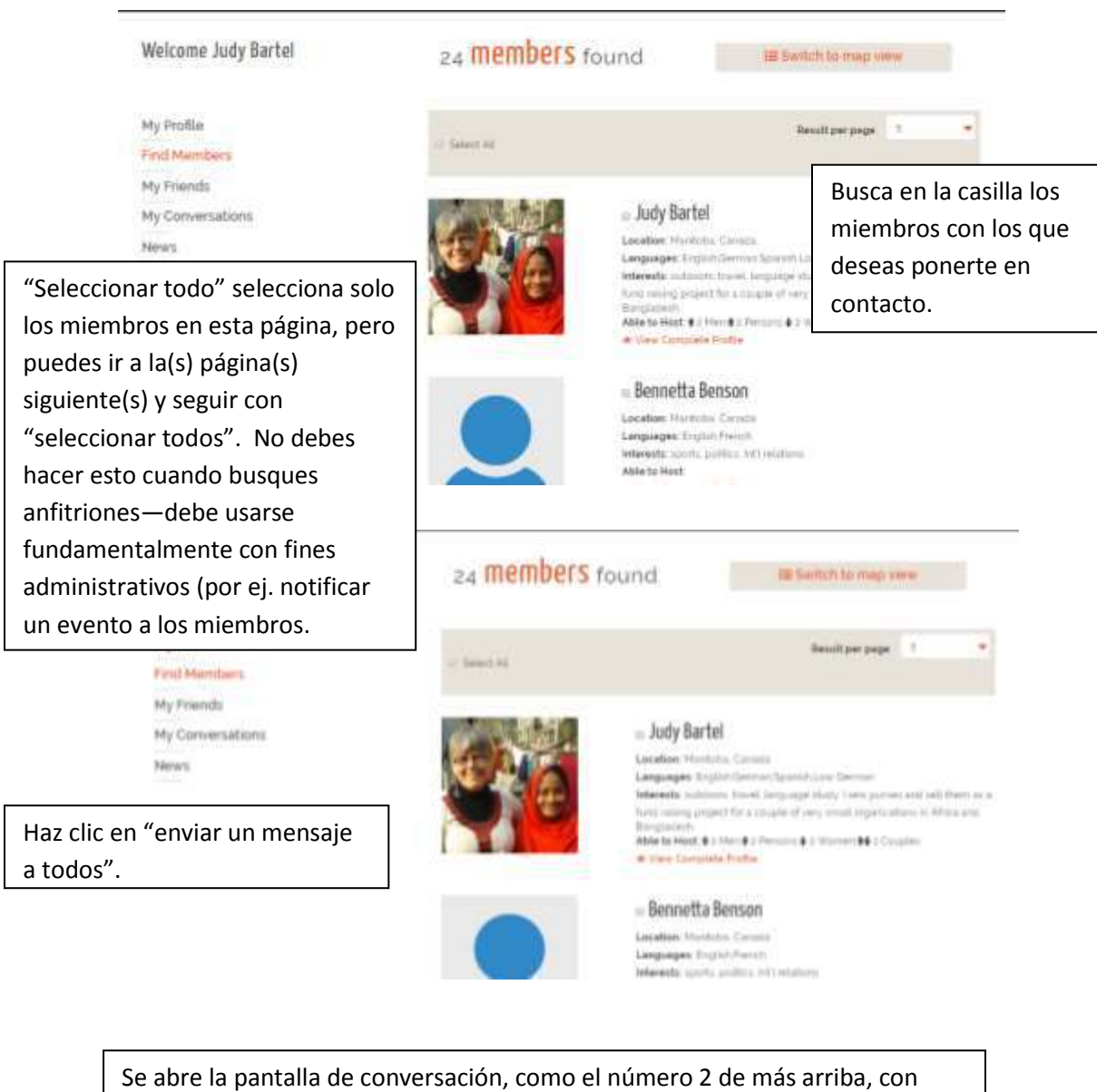

todos los miembros que has seleccionado en el campo "a".

**Nota: Esta función conviene usarla con cuidado.** Puedes enviar un mensaje a varias personas indicándoles que estarás en su zona en una fecha determinada, pero no le envíes una solicitud a mucha gente para el mismo periodo. Si recibes más de una oferta, procura ponerte inmediatamente en contacto con los anfitriones que te hayan invitado y hazles saber que no vas a ir a visitarlos.

4. Envía un mensaje desde la pantalla "Conversaciones".

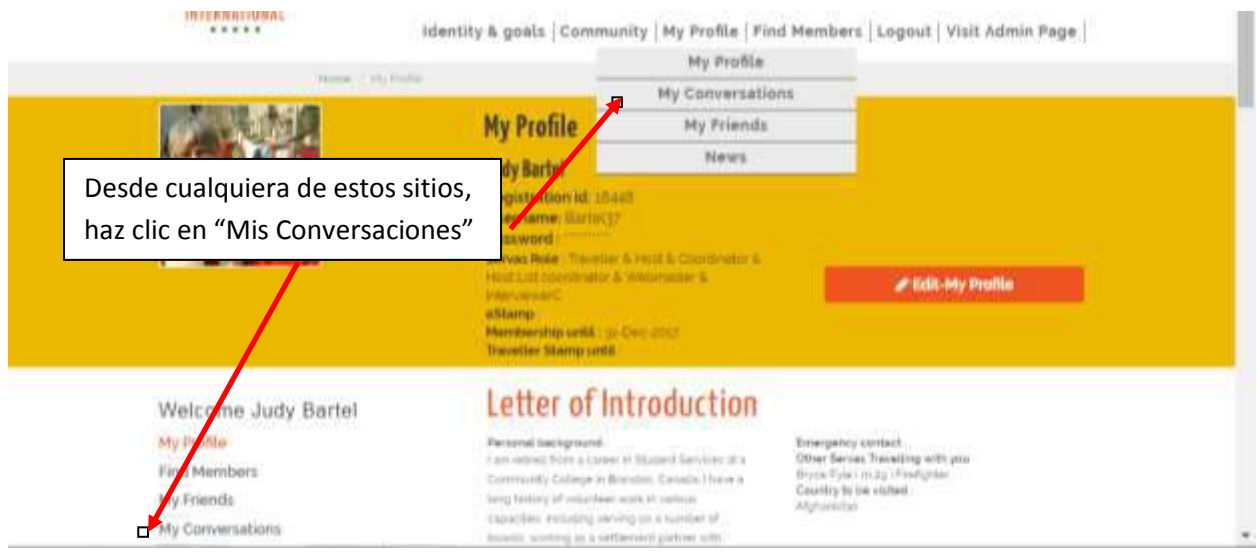

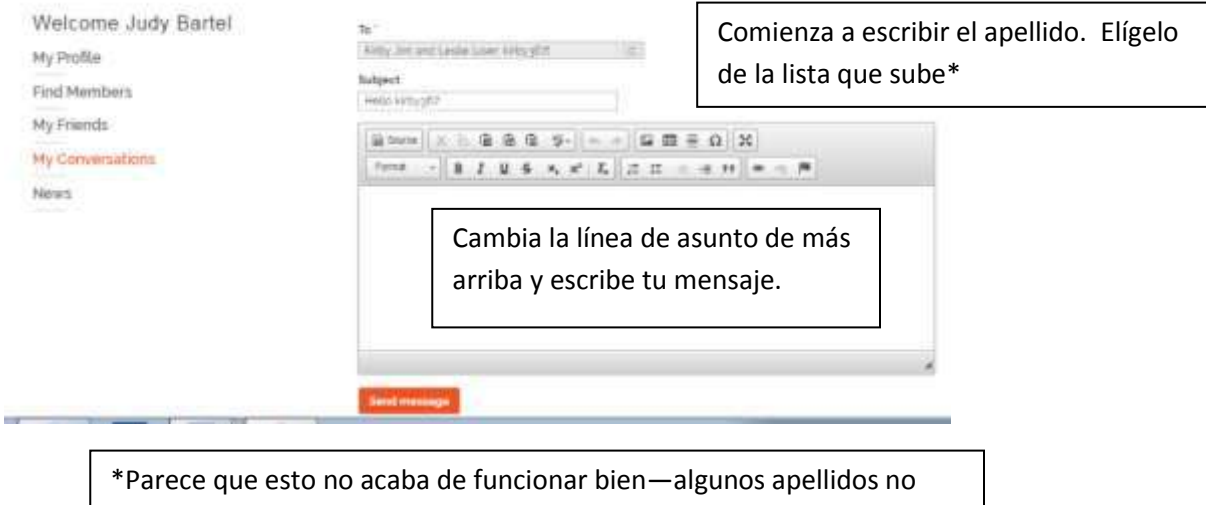

aparecen. Parece que sí funciona bien para los mensajes sucesivos si ya te has comunicado con alguien. Si no funciona, envía el mensaje desde el perfil de miembros (número 1 de más arriba).